# **More advanced tidyverse functions**

## **Modern Research Methods**

**slides 2-26 adapted from <https://datasciencebox.org/>**

**22 September 2021**

# **Joining data frames**

- ✚ We have multiple data frames
- **<sup>■</sup>** We want to bring them together

## **Data: Women in science**

#### Information on 10 women in science who changed the world

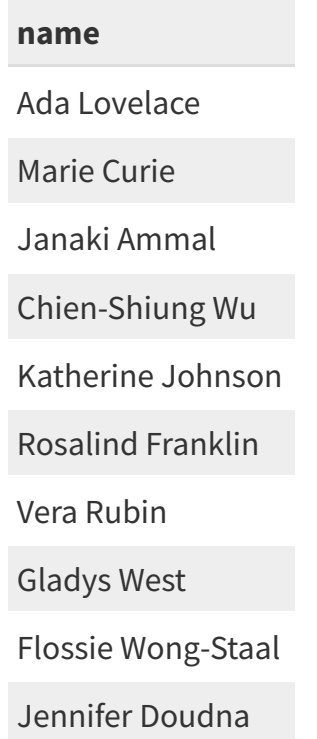

Source:

## **I n p u t s**

#### professions

professions %>% slice(1:3)

 $\#$   $\#$   $\#$  A tibble:  $3 \times 2$ <br> $\#$   $\#$  name bro ## name profession ## <chr> <chr> ## 1 Ada Lovelace Mathematician ## 2 Marie Curie Physicist and Chemist ## 3 Janaki Ammal Botanist

#### dates

dates %>% slice( 1:3 )

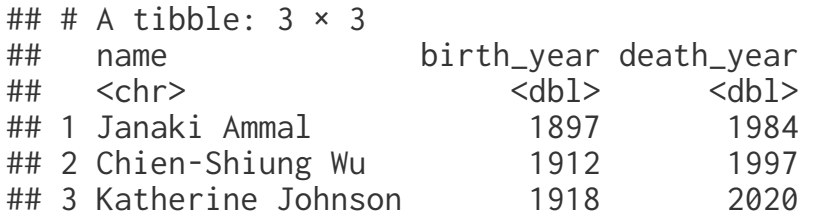

#### works

works %>% slice(1:3)  $\#$   $\#$   $\#$  A tibble:  $3 \times 2$ <br> $\#$   $\#$  name know ## name known\_for  $\langle chr \rangle$ ## 1 Ada Lovelace first computer algorithm ## 2 Marie Curie theory of radioactivity, discovery of elements polonium and rad... ## 3 Janaki Ammal hybrid species, biodiversity protection

# **Desired output**

## Joining, by = "name" ## Joining, by = "name" ## # A tibble: 10 × 5 ## name profession birth\_year death\_year known\_for ## <chr> <chr> <dbl> <dbl> <chr> ## 1 Ada Lovelace Mathematician MA NA NA first computer algo... ## 2 Marie Curie **Physicist and ...** NA NA theory of radioacti... ## 3 Janaki Ammal Botanist 1897 1984 hybrid species, bio… ## 4 Chien-Shiung Wu Physicist 1912 1997 confim and refine t… ## 5 Katherine Johnson Mathematician 1918 2020 calculations of orb… ## 6 Rosalind Franklin Chemist 1920 1958 <NA> ## 7 Vera Rubin Astronomer 1928 2016 existence of dark m… ## 8 Gladys West Mathematician 1930 NA mathematical modeli… ## 9 Flossie Wong-Staal Virologist and… 1947 NA first scientist to … ## 10 Jennifer Doudna Biochemist 1964 NA one of the primary ...

# **Inputs, reminder**

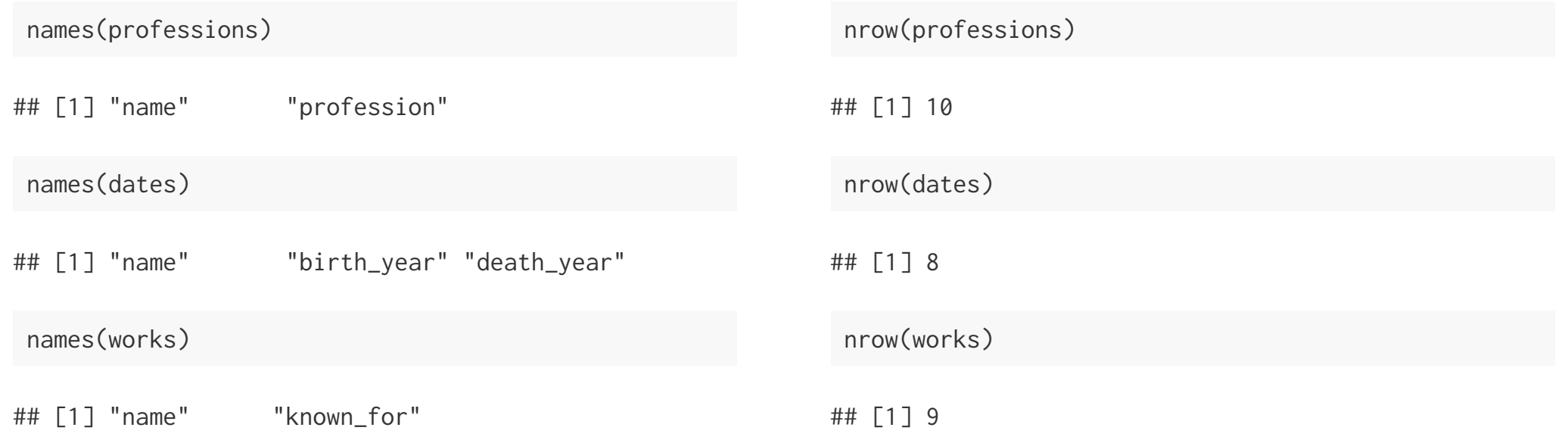

something\_join(x, y)

- $\blacksquare$  left\_join(): all rows from x
- ✚ right\_join(): all rows from y
- ✚ full\_join(): all rows from both x and y
- $\blacksquare$  semi\_join(): all rows from x where there are matching values in y, keeping just columns from x
- $\blacksquare$  inner\_join(): all rows from x where there are matching values in y, return all combination of multiple matches in the case of multiple matches
- $\blacksquare$  anti\_join(): return all rows from x where there are not matching values in y, never duplicate rows of x

✚ ...

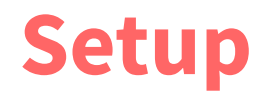

For the next few slides...

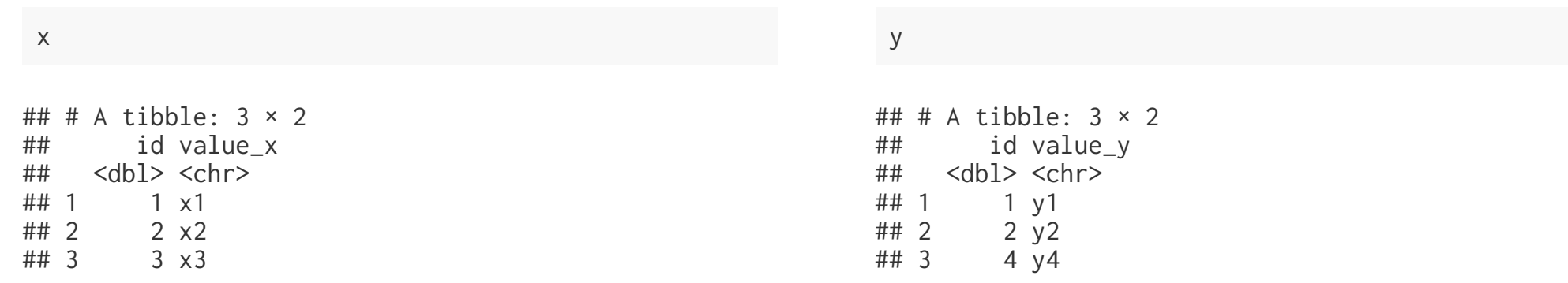

# left\_join()

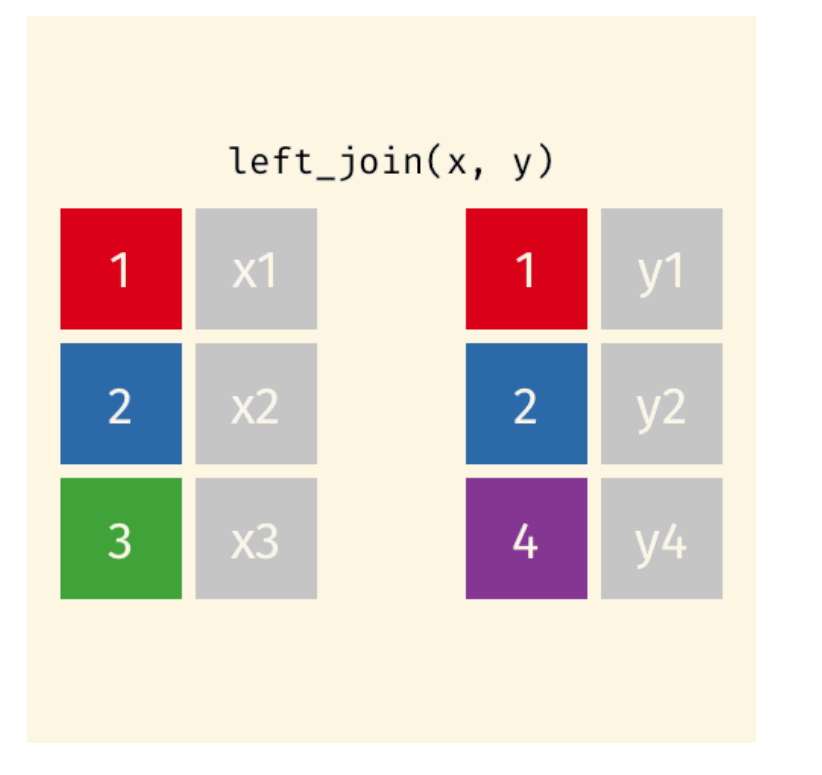

left\_join(x, y)

## Joining, by = "id"  $\#$   $\#$   $\#$  A tibble:  $3 \times 3$ <br> $\#$   $\#$  id value\_x v ## id value\_x value\_y  $\#$   $\#$   $\le$  db1>  $\le$  chr>  $\le$  chr>  $\#$  1  $\ge$  1  $\times$ 1  $\ge$  1  $1 \times 1$   $\times 1$ 

## 2  $2 \times 2$   $y2$ <br>## 3  $3 \times 3$  <N/  $3 \times 3$  <NA>

# left\_join()

professions %>% left\_join(dates)

## Joining, by = "name"

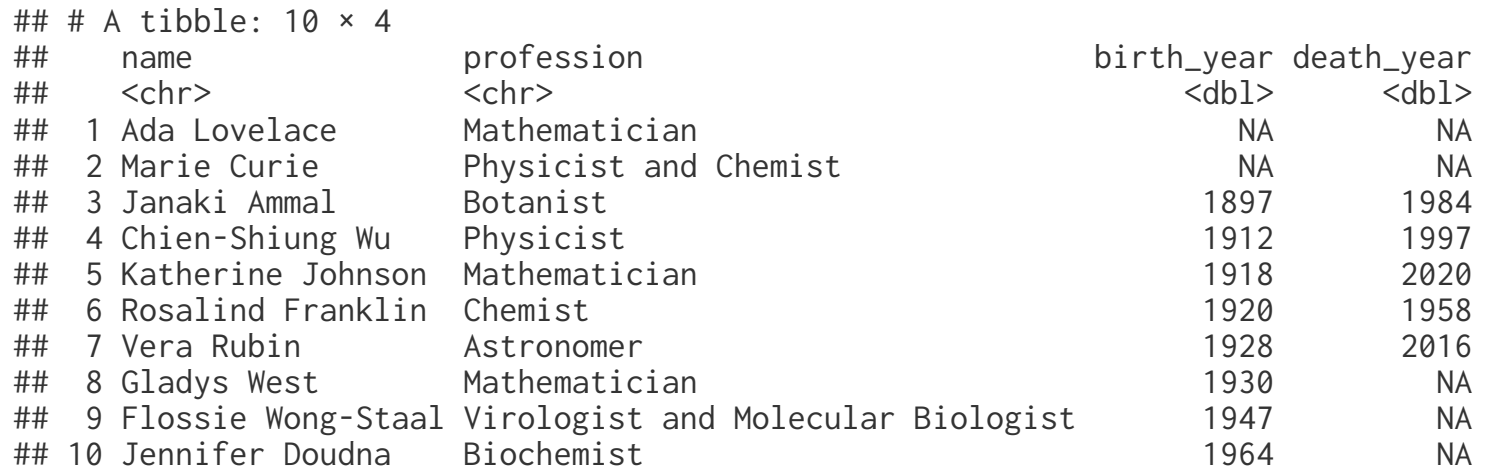

# right\_join()

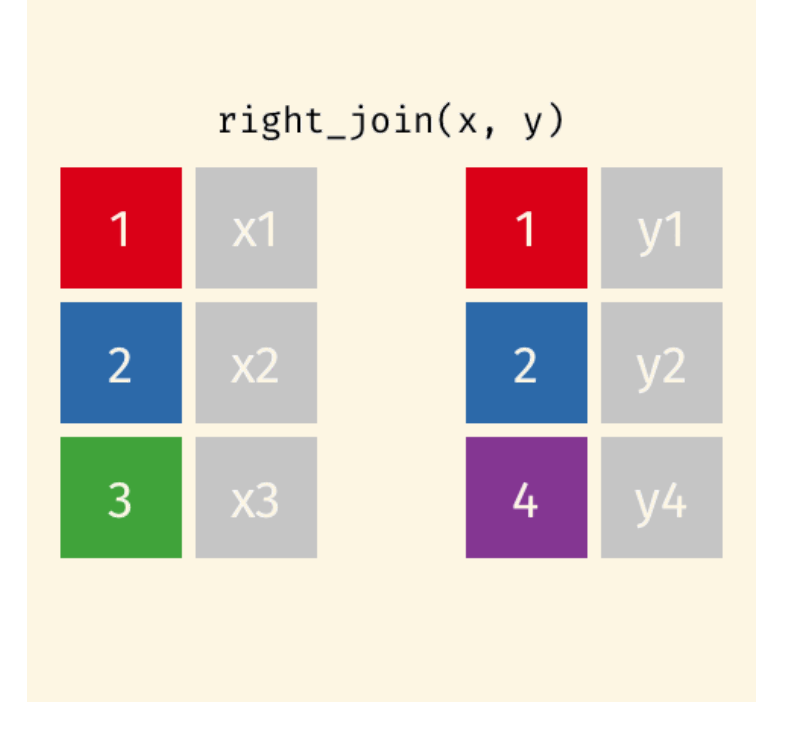

right\_join(x, y)

## Joining, by = "id"

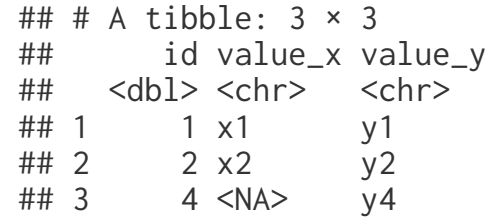

# right\_join()

professions %>% right\_join(dates)

## Joining, by = "name"

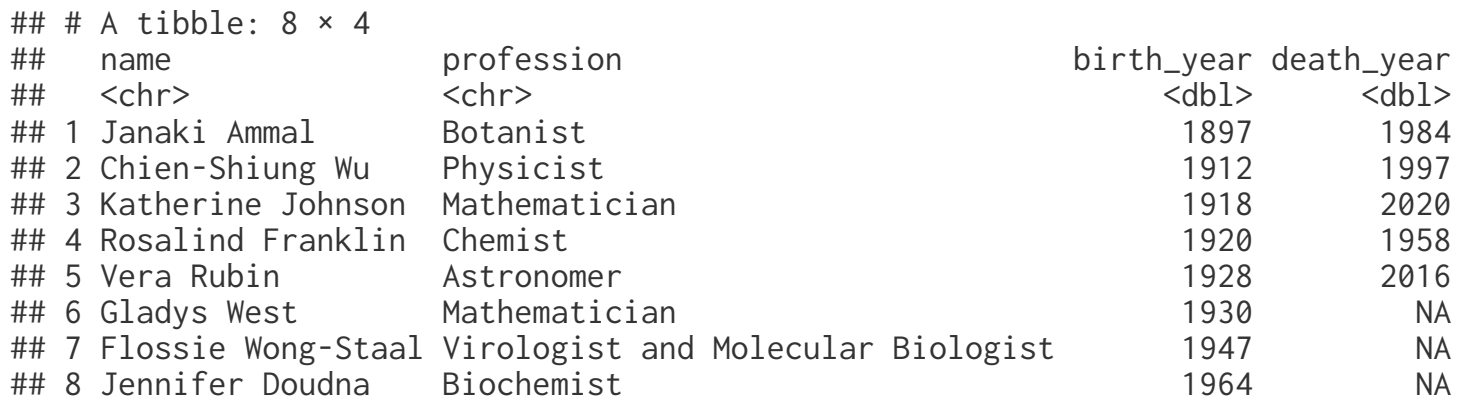

# full\_join()

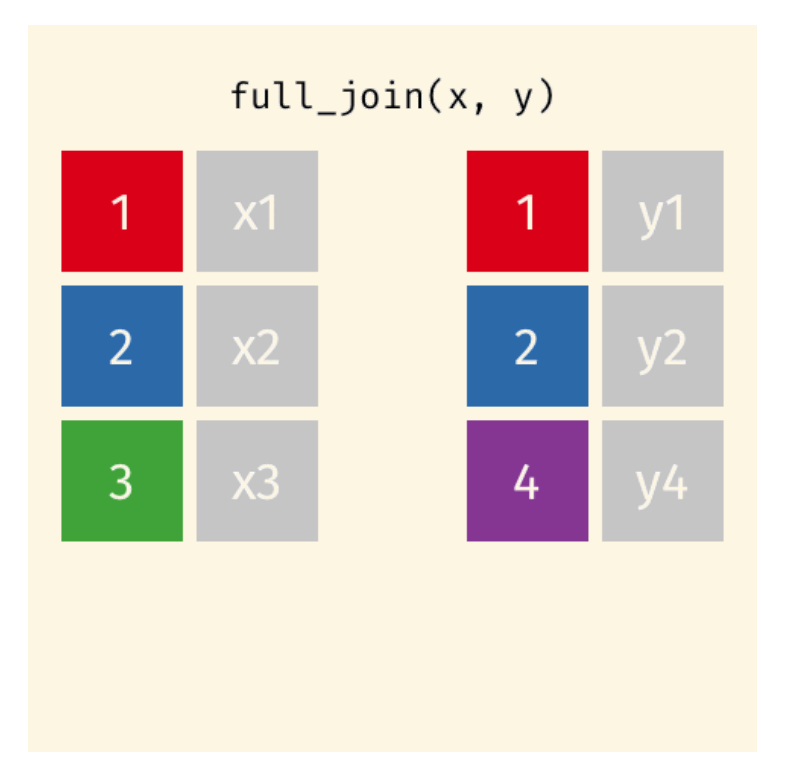

full\_join(x, y)

## Joining, by = "id"

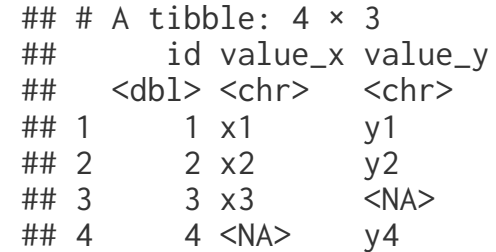

# full\_join()

dates %>% full\_join(works)

## Joining, by = "name"

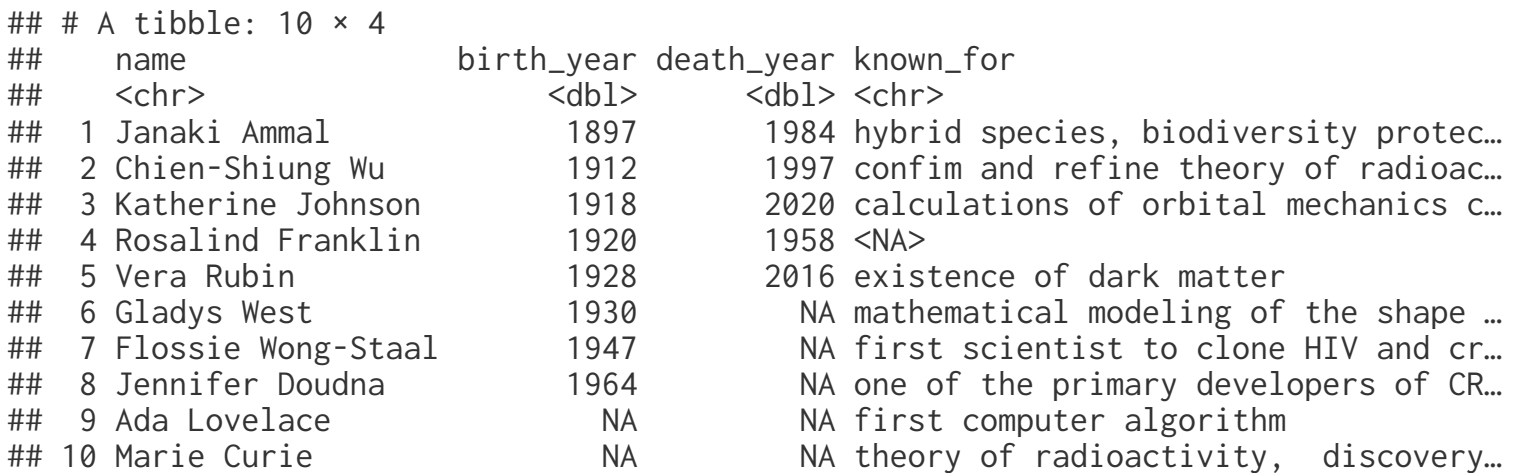

# **Tidying data**

- ✚ we have data organized in an unideal way for our analysis
- ✚ we want to reorganize the data to carry on with our analysis

### **Data: Sales**

### **We have...**

![](_page_16_Picture_63.jpeg)

### **We want...**

![](_page_16_Picture_64.jpeg)

# **Pivoting data**

![](_page_17_Figure_1.jpeg)

# **Wider vs. longer**

### **wider**

#### more columns

![](_page_18_Picture_75.jpeg)

### **longer**

#### more rows

![](_page_18_Picture_76.jpeg)

![](_page_19_Picture_0.jpeg)

 $\blacksquare$  data (as usual)

![](_page_19_Picture_39.jpeg)

# pivot\_longer()

- **↑** data (as usual)
- ✚ cols: columns to pivot into longer format

![](_page_20_Picture_58.jpeg)

# pivot\_longer()

- **↑** data (as usual)
- ✚ cols: columns to pivot into longer format
- **<sup>■</sup>** names\_to: name of the column where column names of pivoted variables go (character string)

```
pivot_longer(
   data, 
   cols, 
 names_to = "name",
 values_to = "value"
   )
```
# pivot\_longer()

- **↑** data (as usual)
- ✚ cols: columns to pivot into longer format
- $\blacksquare$  names to: name of the column where column names of pivoted variables go (character string)
- ✚ values\_to: name of the column where data in pivoted variables go (character string)

```
pivot_longer(
   data, 
   cols, 
   names_to = "name", 
   values_to = "value"
\bigcup
```
# Customers  $\rightarrow$  purchases

![](_page_23_Picture_96.jpeg)

customers

```
## # A tibble: 2 \times 4## customer_id item_1 item_2 item_3
## <dbl> <chr> <chr> <chr> 
## 1 1 bread milk banana
## 2 2 milk toilet paper <NA>
```
purchases

```
## # A tibble: 6 \times 3## customer_id item_no item 
## <dbl> <chr> <chr> 
## 1 1 item_1 bread 
## 2 1 item_2 milk<br>## 3 1 item 3 banar
            1 item_3 banana
## 4 2 item_1 milk 
## 5 2 item_2 toilet paper
## 6 2 item_3 <NA>
```
# **Why pivot?**

Most likely, because the next step of your analysis needs it

![](_page_24_Picture_98.jpeg)

## 6 2 item\_3 <NA> NA

# $Purchases \rightarrow customers$

- **↑** data (as usual)
- ✚ names\_from: which column in the long format contains the what should be column names in the wide format
- ✚ values\_from: which column in the long format contains the what should be values in the new columns in the wide format

```
purchases %>%
   pivot_wider(
     names_from = item_no,
     values_from = item
\rightarrow
```

```
## # A tibble: 2 \times 4## customer_id item_1 item_2 item_3
## <dbl> <chr> <chr> <chr> 
## 1 1 bread milk banana
## 2 2 milk toilet paper <NA>
```
# **Recall the complexity dataset**

- $\blacksquare$  We discussed making a scatter plot to compare the complexity ratings
- $\blacksquare$  But we couldn't do that when the data were tidy
- **E** Sketch the dataframe for the data we would need to make this plot

#### complexity\_data

![](_page_27_Picture_58.jpeg)

#### Data frame with mean object rating for each object id and sample

```
complexity_long <- complexity_data %>%
 group_by(objectid, sample) %>%
 summarize(mean_rating = mean(rating))
```
complexity\_long

![](_page_28_Picture_89.jpeg)

#### Wide dataframe

complexity\_wide <- pivot\_wider(complexity\_long, names\_from = sample, values\_from = mean\_rating)

complexity\_wide

```
\# # \# A tibble: 62 × 3<br>\# # \# Groups: object
             objectid [62]
## objectid `1` `2`
\# \# \langlechr> \langledbl> \langledbl>
## 1 1 0.433 0.478
## 2 10 0.357 0.395
## 3 11 0.532 0.564
## 4 12 0.472 0.373
## 5 13 0.324 0.264
## 6 14 0.944 0.841
## 7 15 0.248 0.170
## 8 16 0.454 0.481
## 9 17 0.387 0.358
         0.654 0.505
## # … with 52 more rows
```
![](_page_30_Picture_0.jpeg)

Syntax: new\_name = old\_name

complexity\_wide\_renamed <-complexity\_wide %>%  $r$ ename(sample\_1 = `1`,  $\text{sample\_2} = \text{'2'}$ 

# **Plotting the wide data**

```
ggplot(complexity_wide_renamed,
       aes(x = sample_1,y = sample_2) +
   geom_point() +
  geom\_smooth(method = "lm") +theme_classic(base_size = 15) +
   xlab("Sample 1") +
   ylab("Sample 2") +
   ggtitle("Complexity Rating in Sample 1 versus 2")
```
### **Complexity Rating in Sample**

![](_page_31_Figure_3.jpeg)

# **A new tidyverse function:** count()

count() is a useful shortcut for group\_by() % $\gg$ % summarize(num = n()).

#### This code:

### **Does the same as this:**

![](_page_32_Picture_140.jpeg)

![](_page_32_Picture_141.jpeg)

gapminder %>% count(country)

![](_page_32_Picture_142.jpeg)

# **A new tidyverse function:** glimpse()

Glimpse is useful for getting the "big picture" view of your data frame.

glimpse(gapminder)

## Rows: 1,704 ## Columns: 6 ## \$ country <fct> "Afghanistan", "Afghanistan", "Afghanistan", "Afghanistan", … ## \$ continent <fct> Asia, Asia, Asia, Asia, Asia, Asia, Asia, Asia, Asia, Asia, … ## \$ year <int> 1952, 1957, 1962, 1967, 1972, 1977, 1982, 1987, 1992, 1997, … ## \$ lifeExp <dbl> 28.801, 30.332, 31.997, 34.020, 36.088, 38.438, 39.854, 40.8… ## \$ pop <int> 8425333, 9240934, 10267083, 11537966, 13079460, 14880372, 12. ## \$ gdpPercap <dbl> 779.4453, 820.8530, 853.1007, 836.1971, 739.9811, 786.1134, …

summary() does something similiar:

summary(gapminder)

![](_page_33_Picture_108.jpeg)

# **A new tidyverse function:** distinct()

- $\blacksquare$  distinct() returns a subset of rows in your data frame (similiar to filter())
- ✚ Specifically, distinct returns ONE row in your data frame for each value of a variable you pass it.

# **Abacus dataset (Barner, et al. 2018)**

✚ Does training kids to use an abacus help with their math skills?

## **Let's read in the dataset**

abacus\_data <- read\_csv("data/tidy\_majic\_data.csv")

## Rows: 2094 Columns: 8

## - Column specification -## Delimiter: "," ## chr (6): subid, class\_num, grade, group, time, task ## dbl (2): year, score

## ## i Use `spec()` to retrieve the full column specification for this data. ## i Specify the column types or set `show\_col\_types = FALSE` to quiet this message.

## **Here's what it looks like**

abacus\_data %>% head() %>% kable(format = "html")

![](_page_37_Picture_165.jpeg)

- ✚ The abacus\_data data frame contains 2,094 rows one row for each subject-task-time combination.
- ✚ For example, the following code returns a data fram with ONE row for each subject id.

abacus\_data %>% distinct(subid) ## # A tibble: 188 × 1 ## subid ## <chr> ## 1 S1-02-02 ## 2 S1-02-03 ## 3 S1-02-08 ## 4 S1-02-15 ## 5 S1-02-17 ## 6 S1-03-04 ## 7 S1-03-05 ## 8 S1-03-06 ## 9 S1-03-09 ## 10 S1-03-14 ## # … with 178 more rows

#### ✚ The following code returns a data frame with ONE row for each subject id and time.

abacus\_data %>% distinct(subid, time) ## # A tibble: 349 × 2 ## subid time ## <chr> <chr> ## 1 S1-02-02 Pre ## 2 S1-02-03 Pre ## 3 S1-02-03 Post ## 4 S1-02-08 Pre ## 5 S1-02-08 Post ## 6 S1-02-15 Post ## 7 S1-02-17 Pre ## 8 S1-02-17 Post ## 9 S1-03-04 Post ## 10 S1-03-05 Post ## # … with 339 more rows  $\blacktriangleright$  You can keep the other variables in the data frame by adding the argument . keep\_all = T to distinct().

abacus\_data %>% distinct(subid, time, .keep\_all =  $T$ )

![](_page_40_Picture_98.jpeg)